# **QGIS Application - Bug report #332 Can not display newly created point files**

*2006-10-04 09:41 AM - watry-coaps-fsu-edu -*

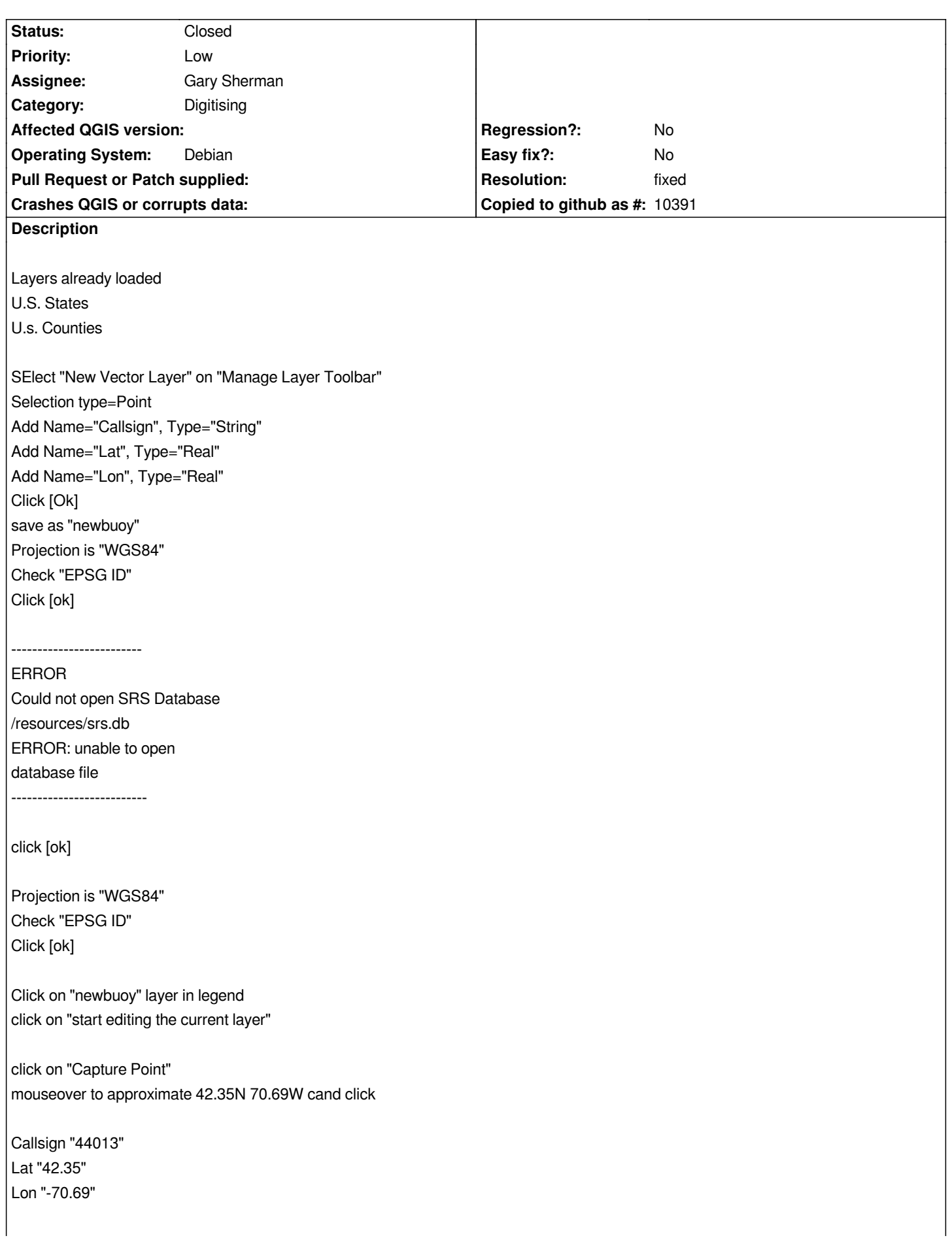

*Point is on map view where it should be*

*click on "Stop Editing the Current layer"*

*do you want to save the changes, click on [yes]*

*The point disappears off the map view*

*How do I get it to display the points*

#### **History**

## **#1 - 2006-10-04 11:55 AM - Redmine Admin**

*Please post some more info about your system (GDAL version, GEOS version, built from sources or rpm/deb package).*

*The problem could be same as in tickets #219 and #3933 (see these ticets for more info)*

## **#2 - 2006-10-13 04:39 PM - Gavin Macaulay -**

*The underlying problem may well me the message about being unable to open the srs.db database. What OS are you using, and can you try the latest version of qgis?*

# **#3 - 2006-11-09 12:44 PM - Redmine Admin**

- *Resolution set to fixed*
- *Status changed from Open to Closed*

*Bug has been fixed in Tim's latest Windows build. No error message appears and all digitized points seems to be stored properly. Bug described above appeared only in Qgis Preview2 (Windows) or in builds against older GDAL versions.*

#### **#4 - 2009-08-22 12:46 AM - Anonymous**

*Milestone Version 0.8 deleted*